## **Δημιουργία Avatar με το Vοki**

To VOKI μας δίνει τη δυνατότητα να δημιουργήσουμε ένα avatar και να ηχογραφήσουμε ή

να πληκτρολογήσουμε αυτά που θέλουμε να λέει.

Στη συνέχεια μπορεί να ενσωματωθεί σε Blog, ιστοσελίδα, παρουσίαση ή να παίξει αυτόνομα.

Τα βήματα που ακολουθούμε είναι τα παρακάτω:

- Αρχικά επιλέγω τον σύνδεσμο: [Voki | Speaking Characters For Education](https://www.voki.com/)
- Δημιουργώ λογαριασμό επιλέγοντας "log in" και στη συνέχεια "Sign up here"

Αφού συμπληρώσω τα παιδία επιλέγω "Sign up"

Οπότε επιλέγοντας "Create a new voki" εμφανίζεται το παρακάτω παράθυρο :

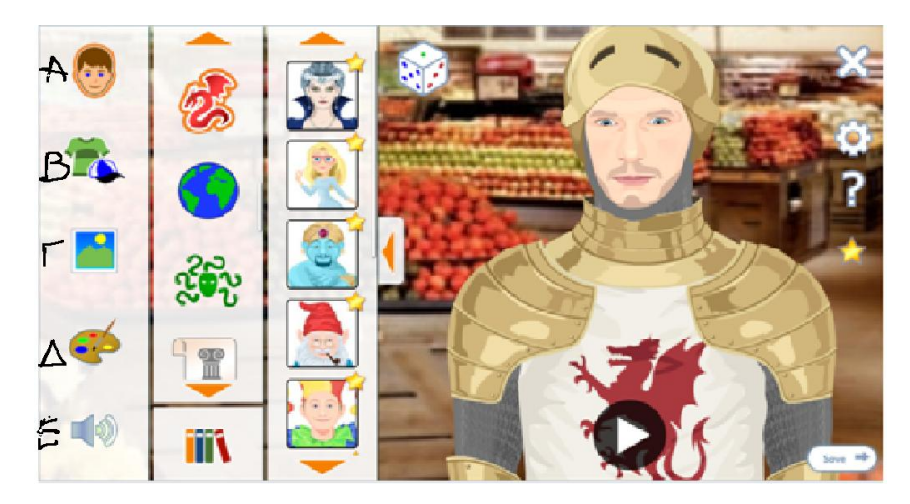

Τώρα έχω τις επιλογές :

- Α. Επιλογή χαρακτήρα (αυτοί που έχουν αστεράκι απαιτείται συνδρομή)
- Β. Διαμόρφωση εμφάνισης ( ρούχα, καπέλο, γυαλιά κ.ά)
- Γ. Φόντο πίσω από τη φιγούρα
- Δ. Επιλογή χρώματος ματιών ,χειλιών κ.ά
- Ε. Εισαγωγή ήχου με τις παρακάτω επιλογές:

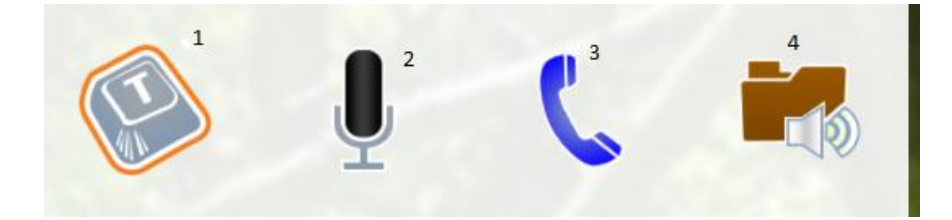

1. προσθήκη φωνής με πληκτρολόγηση

- 2. προσθήκη φωνής με ηχογράφηση (μέχρι 60 sec)
- 3. προσθήκη φωνής μέσω τηλεφώνου
- 4. προσθήκη φωνής μέσω αρχείου ήχου
	- Όταν ολοκληρώσω το avatar επιλέγω "Save" δίνω όνομα και εμφανίζεται η παρακάτω οθόνη:

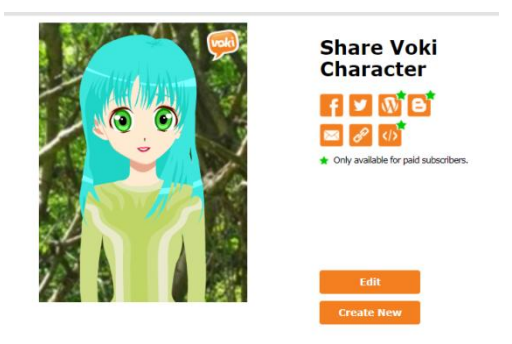

Από εδώ μπορώ να πάρω τον σύνδεσμο και να τον ενσωματώσω σε Blog, ιστοσελίδα, παρουσίαση ή να παίξει αυτόνομα (όσες επιλογές είναι με αστεράκι είναι επί πληρωμή).

Επίσης με την επιλογή "Edit"μπορώ να το τροποποιήσω.

*Καλή επιτυχία!*